# Apps Script Questions with Solutions and Coding Examples 7

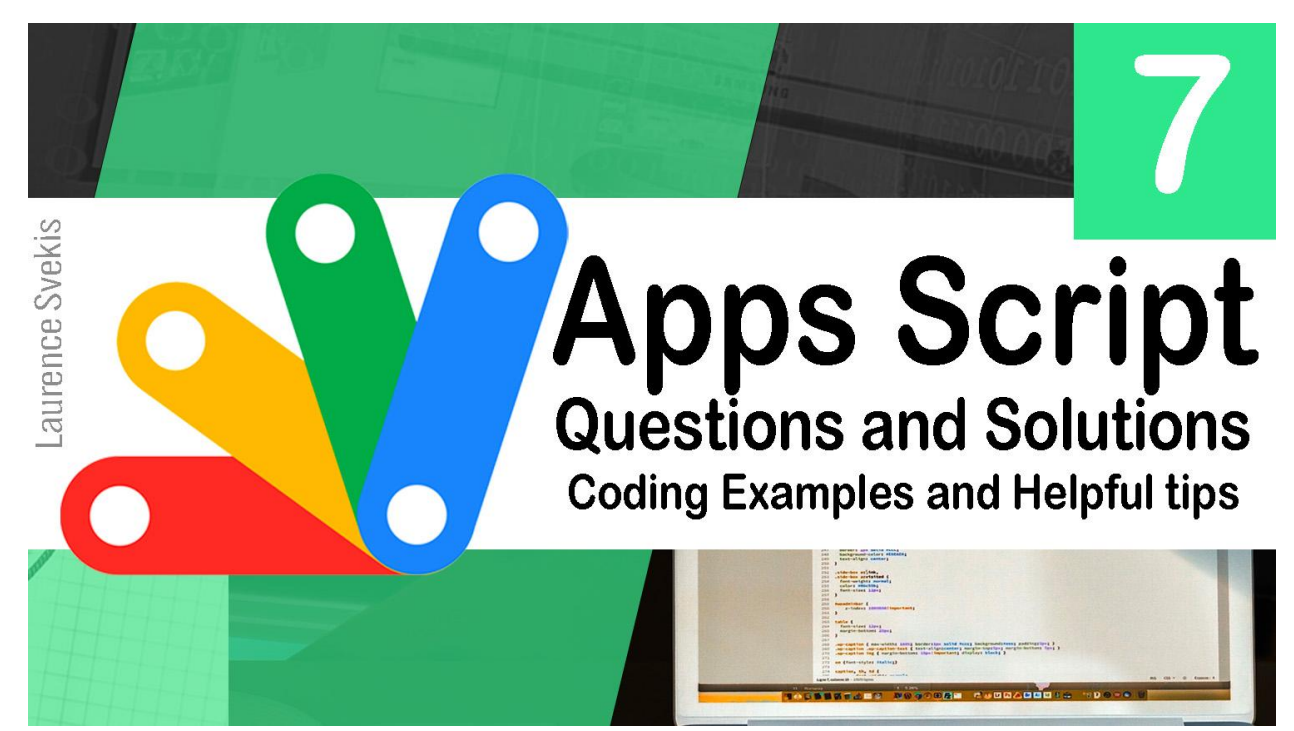

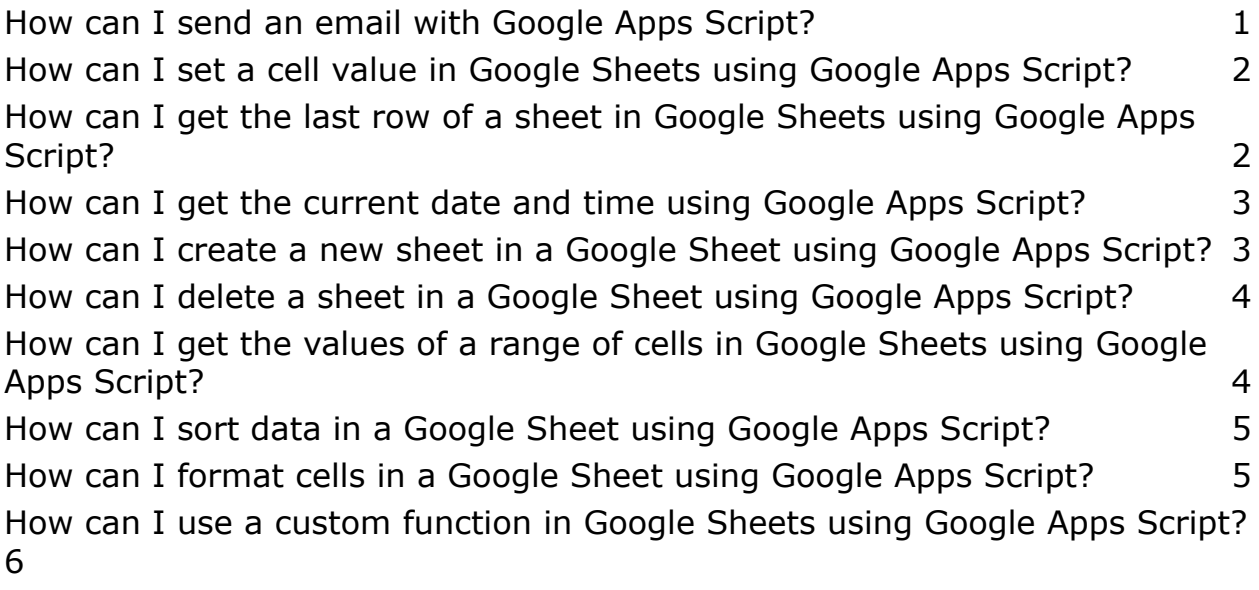

# <span id="page-1-0"></span>How can I send an email with Google Apps Script?

```
function sendEmail() {
  var recipient = "example@gmail.com";
  var subject = "Test Email";
  var body = "This is a test email sent with Google
Apps Script!";
  MailApp.sendEmail(recipient, subject, body);
}
Explanation: The sendEmail() function uses the MailApp class to
```
send an email. The recipient's email address, subject, and body of the email are defined as variables and passed as parameters to the sendEmail() method.

# <span id="page-1-1"></span>How can I set a cell value in Google Sheets using Google Apps Script?

```
function setCellValue() {
  var sheet =
SpreadsheetApp.getActiveSpreadsheet().getSheetByName('S
heet1');
  sheet.getRange('A1').setValue('Hello, world!');
}
Explanation: The setCellValue() function uses the
getActiveSpreadsheet() method to get a reference to the active
spreadsheet, and getSheetByName() to get a reference to a
specific sheet. Then, the setValue() method is used to set the
value of the cell A1 to "Hello, world!".
```

```
How can I get the last row of a sheet in
Google Sheets using Google Apps Script?
```

```
function getLastRow() {
  var sheet =SpreadsheetApp.getActiveSpreadsheet().getSheetByName('S
heet1');
  var lastRow = sheet.getLastRow();
  Logger.log(lastRow);
}
Explanation: The getLastRow() function uses the
getActiveSpreadsheet() method to get a reference to the active
spreadsheet, and getSheetByName() to get a reference to a
specific sheet. The getLastRow() method is used to get the index
```
of the last row in the sheet.

# <span id="page-2-1"></span>How can I get the current date and time using Google Apps Script?

```
function getCurrentDateTime() {
 var now = new Date();
 Logger.log(now);
```
}

Explanation: The getCurrentDateTime() function creates a new Date object, which represents the current date and time. The Logger.log() method is used to print the date and time to the log. <span id="page-3-0"></span>How can I create a new sheet in a Google Sheet using Google Apps Script?

```
function createNewSheet() {
  var spreadsheet =
SpreadsheetApp.getActiveSpreadsheet();
  spreadsheet.insertSheet('New Sheet');
}
Explanation: The createNewSheet() function uses the
getActiveSpreadsheet() method to get a reference to the active
spreadsheet, and insertSheet() to create a new sheet with the
```
specified name.

### <span id="page-3-1"></span>How can I delete a sheet in a Google Sheet using Google Apps Script?

```
function deleteSheet() {
  var spreadsheet =
SpreadsheetApp.getActiveSpreadsheet();
  var sheet = spreadsheet.getSheetByName('Sheet1');
  spreadsheet.deleteSheet(sheet);
}
Explanation: The deleteSheet() function uses the
getActiveSpreadsheet() method to get a reference to the active
spreadsheet, and getSheetByName() to get a reference to a
specific sheet. The deleteSheet() method is used to delete the
sheet.
```
<span id="page-4-0"></span>How can I get the values of a range of cells in Google Sheets using Google Apps Script?

```
function getValues() {
  var sheet =
SpreadsheetApp.getActiveSpreadsheet().getSheetByName('S
heet1');
  var range = sheet.getRange('A1:B10');
  var values = range.getValues();
  Logger.log(values);
}
Explanation: The getValues() function uses the
getActiveSpreadsheet() method to get a reference to the active
spreadsheet
```
### <span id="page-4-1"></span>How can I sort data in a Google Sheet using Google Apps Script?

```
function sortData() {
  var sheet =
SpreadsheetApp.getActiveSpreadsheet().getSheetByName('S
heet1');
  var range = sheet.getRange('A2:D11');
  range.sort([{column: 1, ascending: true}, {column: 2,
ascending: true}]);
}
Explanation: The sortData() function uses the
getActiveSpreadsheet() method to get a reference to the active
spreadsheet, and getSheetByName() to get a reference to a
```
specific sheet. The getRange() method is used to get a range of cells, and the sort() method is used to sort the data in ascending order based on two columns: column 1 and column 2.

# <span id="page-5-0"></span>How can I format cells in a Google Sheet using Google Apps Script?

```
function formatCells() {
  var sheet =SpreadsheetApp.getActiveSpreadsheet().getSheetByName('S
heet1');
  var range = sheet.getRange('A2:D11');
  range.setBackground('#FFDAB9');
  range.setFontSize(14);
  range.setFontWeight('bold');
}
Explanation: The formatCells() function uses the
getActiveSpreadsheet() method to get a reference to the active
spreadsheet, and getSheetByName() to get a reference to a
specific sheet. The getRange() method is used to get a range of
cells, and the setBackground(), setFontSize(), and
setFontWeight() methods are used to format the cells with a
background color, font size, and font weight.
```
# <span id="page-5-1"></span>How can I use a custom function in Google Sheets using Google Apps Script?

```
function myFunction(input) {
```

```
return input.toUpperCase();
```
#### }

Explanation: The myFunction() function is a custom function that can be used in Google Sheets. The function takes an input parameter and returns the uppercase version of the input. To use the function in a Google Sheet, simply enter "=myFunction(A1)" in a cell, where A1 is the cell with the input value.